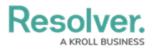

## **Data Region**

Last Modified on 07/31/2024 1:35 pm EDT

## Overview

The user's geographical region information can be found in two locations within the system. An organization's geographical region is set up during the implementation of the system.

## **Geographic Region Locations**

 Users can review their current geographical region where their organization's data is stored from the *Login* screen.

| R. Login                      |  |
|-------------------------------|--|
| * Email Address               |  |
| 🛉 user@domain.com             |  |
| * Password                    |  |
| Password                      |  |
| CHANGE PASSWORD LOGIN         |  |
| Your data is stored in Canada |  |

Login Screen

2. When a user is logged into the application, they can view their geographical region by clicking the **Help** icon.

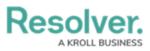

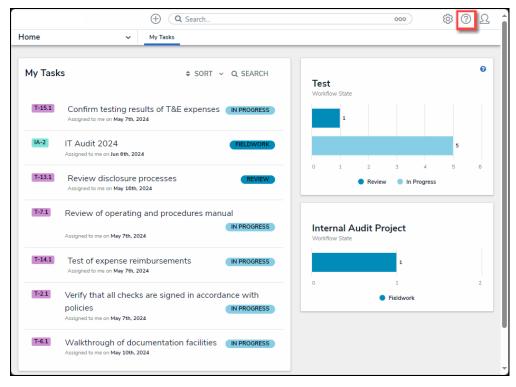

Help Icon

3. The geographical region information will appear at the bottom of the Help dropdown menu.

|      |         | ( Q Search                                                                                | 000                       | 🕸 🕜 오 🕯                    |
|------|---------|-------------------------------------------------------------------------------------------|---------------------------|----------------------------|
| Home | ~       | My Tasks                                                                                  |                           | Help                       |
|      |         |                                                                                           |                           | Contact Support            |
|      | My Tasl | ¢ SORT ~ Q SEARCH                                                                         |                           | Idea Portal                |
|      |         |                                                                                           | Test<br>Workflow State    | Terms of Service           |
|      | T-15.1  | Confirm testing results of T&E expenses IN PROGRESS Assigned to me on May 7th, 2024       | 1                         | vz41184543<br>Data Region: |
|      | IA-2    | IT Audit 2024 FIELDWORK                                                                   | <b>5</b><br>0 1 2 3 4 5 6 | USA USA                    |
|      | T-13.1  | Review disclosure processes REVIEW Assigned to me on May 18th, 2024                       | Review     In Progress    |                            |
|      | T-7.1   | Review of operating and procedures manual (IN PROGRESS<br>Assigned to me on May 7th, 2024 | Internal Audit Project    |                            |
|      | T-14.1  | Test of expense reimbursements IN PROGRESS Assigned to me on May 7th, 2024                | Workflow State            |                            |
|      | T-2.1   | Verify that all checks are signed in accordance with policies                             | 0 1 2                     |                            |
|      |         | Assigned to me on May 7th, 2024                                                           | Fieldwork                 |                            |
|      | T-6.1   | Walkthrough of documentation facilities IN PROGRESS<br>Assigned to me on May 10th, 2024   |                           |                            |
|      |         |                                                                                           |                           | <b>-</b>                   |

Geographical Region

Contact Resolver Support should you require additional information.